*Arkusz zawiera informacje prawnie chronione do momentu rozpoczęcia egzaminu*

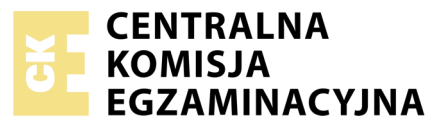

Nazwa kwalifikacji: **Montaż i eksploatacja komputerów osobistych oraz urządzeń peryferyjnych** Oznaczenie kwalifikacji: **E.12** Numer zadania: **06**

Wypełnia zdający<br>
PESEL i z kodem ośrodka Numer PESEL zdającego\*

Miejsce na naklejkę z numerem

**E.12-06-19.06** Czas trwania egzaminu: **150 minut**

## **EGZAMIN POTWIERDZAJĄCY KWALIFIKACJE W ZAWODZIE Rok 2019 CZĘŚĆ PRAKTYCZNA**

#### **Instrukcja dla zdającego**

- 1. Na pierwszej stronie arkusza egzaminacyjnego wpisz w oznaczonym miejscu swój numer PESEL i naklej naklejkę z numerem PESEL i z kodem ośrodka.
- 2. Na KARCIE OCENY w oznaczonym miejscu przyklej naklejkę z numerem PESEL oraz wpisz:
	- swój numer PESEL\*,
	- oznaczenie kwalifikacji,
	- numer zadania,
	- numer stanowiska.
- 3. KARTĘ OCENY przekaż zespołowi nadzorującemu.
- 4. Sprawdź, czy arkusz egzaminacyjny zawiera 4 strony i nie zawiera błędów. Ewentualny brak stron lub inne usterki zgłoś przez podniesienie ręki przewodniczącemu zespołu nadzorującego.
- 5. Zapoznaj się z treścią zadania oraz stanowiskiem egzaminacyjnym. Masz na to 10 minut. Czas ten nie jest wliczany do czasu trwania egzaminu.
- 6. Czas rozpoczęcia i zakończenia pracy zapisze w widocznym miejscu przewodniczący zespołu nadzorującego.
- 7. Wykonaj samodzielnie zadanie egzaminacyjne. Przestrzegaj zasad bezpieczeństwa i organizacji pracy.
- 8. Jeżeli w zadaniu egzaminacyjnym występuje polecenie "zgłoś gotowość do oceny przez podniesienie ręki", to zastosuj się do polecenia i poczekaj na decyzję przewodniczącego zespołu nadzorującego.
- 9. Po zakończeniu wykonania zadania pozostaw rezultaty oraz arkusz egzaminacyjny na swoim stanowisku lub w miejscu wskazanym przez przewodniczącego zespołu nadzorującego.
- 10. Po uzyskaniu zgody zespołu nadzorującego możesz opuścić salę/miejsce przeprowadzania egzaminu.

#### *Powodzenia!*

*\* w przypadku braku numeru PESEL – seria i numer paszportu lub innego dokumentu potwierdzającego tożsamość*

# **Zadanie egzaminacyjne**

Korzystając z dostępnych elementów znajdujących się na stanowisku egzaminacyjnym, wykonaj montaż podzespołów komputera oraz wykonaj konfigurację systemów operacyjnych według wskazań. Podczas konfiguracji systemów Windows oraz Linux skorzystaj z konta **Egzamin** z hasłem **Egzamin12!@**

Konto ma uprawnienia administratora / konta **root**

1. Podłącz w zestawie komputerowym dysk twardy z zainstalowanym systemem Windows i Linux, zamontuj na płycie głównej komputera kartę sieciową, kartę graficzną oraz pamięć RAM.

*UWAGA: po zamontowaniu wszystkich podzespołów oraz podłączeniu kabli sygnałowych i zasilających zgłoś przewodniczącemu ZN – przez podniesienie ręki – gotowość do zakończenia prac montażowych. Po uzyskaniu zgody od egzaminatora przystąp do końcowych czynności montażowych i uruchomienia systemu.* 

- 2. Zgodnie z tabelą *Test komputera* oraz za pomocą dostępnych w systemie operacyjnym Windows narzędzi przetestuj komputer. Uzyskane wyniki testu, w postaci zrzutów ekranowych, zapisz w pliku tekstowym o nazwie *Windows\_test* i umieść go na dysku USB oznaczonym nazwą *EGZAMIN*. Dodatkowo uzyskane wyniki zanotuj w tabeli *Test komputera* znajdującej się w arkuszu egzaminacyjnym. W przypadku braku informacji dopuszcza się zastosowanie zapisu *N/A*.
- 3. Skonfiguruj system Windows:

*UWAGA: zrzuty ekranowe potwierdzające wykonanie poleceń ze wszystkich podpunktów należy zapisać w pliku tekstowym o nazwie Windows na dysku USB oznaczonym EGZAMIN* 

- a) ustaw rozmiar pamięci wirtualnej na minimum 1000 MB oraz maksimum 2000 MB
- b) ustaw za pomocą wiersza poleceń minimalną długość hasła na wartość 5
- c) zmień domyślną lokalizację systemu na Grecję
- d) Ustaw, aby w przeglądarce fotografii systemu Windows domyślnie otwierały się wyłącznie pliki typu PNG oraz GIF
- e) ustaw rozmiar katalogu służącego do przechowywania tymczasowych plików internetowych na 800 MB
- f) ustaw opcję usuwającą historię przeglądania stron WWW po zakończeniu działania przeglądarki internetowej Internet Explorer
- g) wyłącz opcję monitowania o zapisanie wycinków przed zakończeniem pracy narzędzia *Wycinanie*
- 4. Skonfiguruj system Linux:

#### *UWAGA: zrzuty ekranowe potwierdzające wykonanie poleceń ze wszystkich podpunktów należy zapisać w pliku tekstowym o nazwie Linux na dysku USB o nazwie EGZAMIN*

- a) włącz automatyczne tworzenie kopii zapasowej tylko dla katalogu domowego użytkownika **egzamin** z wyłączeniem katalogu */home/egzamin/Obrazy*, kopia powinna wykonywać się co tydzień
- b) zmień przypisaną grupę dla katalogu */home/egzamin/Wideo* na grupę **root**
- c) włącz automatyczne usypianie (wstrzymywanie) systemu po 60 minutach bezczynności
- d) ustaw w terminalu datę systemową na wartość 12.12.2022 r.
- e) ustaw prędkość kursora myszy na około 75% skali
- 5. Korzystając z Cennika usług komputerowych, sporządź w arkuszu kalkulacyjnym kosztorys wykonanych prac serwisowych. W kosztorysie uwzględnij wielkość podatku VAT w wysokości 23%
	- a) plik wykonany zgodnie z przykładową tabelą *Wzór Kosztorysu* zapisz pod nazwą *Kosztorys* na dysku USB oznaczonym nazwą *EGZAMIN*
	- b) obliczenia w kolumnie Cena brutto (w zł) powinny wykonywać się automatycznie, po wypełnieniu kolumny Cena netto (w zł) z uwzględnieniem podatku VAT
	- c) obliczenia w kolumnie Wartość brutto (w zł) powinny wykonywać się automatycznie, po wypełnieniu kolumny Cena netto (w zł) oraz Ilość
	- d) sumowanie kolumny Wartość brutto (w zł) powinno odbywać się automatycznie
	- e) w polu <Najniższa wartość ma automatycznie pokazywać się napis: "Najniższa wartość usługi wynosi x", gdzie x to najniższa cena usługi pobrana funkcją z kolumny Wartość brutto (w zł)

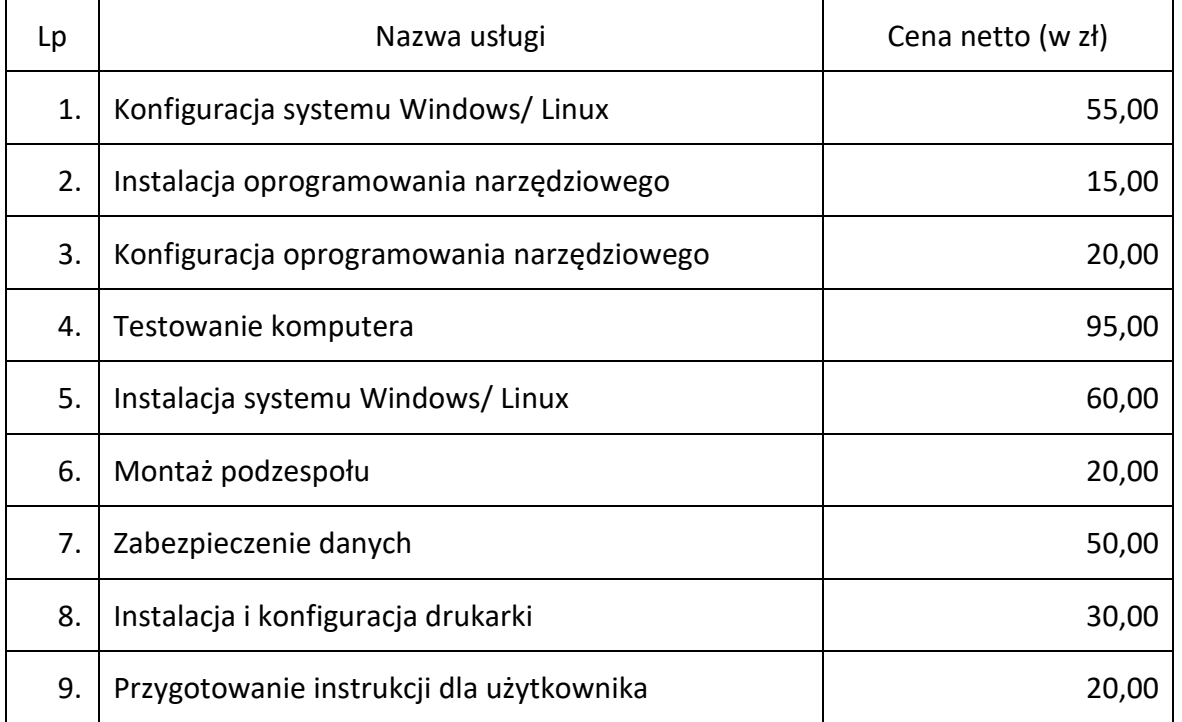

### **Cennik usług komputerowych**

# **Czas przeznaczony na wykonanie zadania wynosi 150 minut.**

#### **Ocenie podlegać będzie 5 rezultatów:**

- montaż podzespołów komputera,
- test komputera,
- konfiguracja systemu Windows.
- konfiguracja systemu Linux,
- kosztorys wykonanych prac w arkuszu kalkulacyjnym

oraz

przebieg montażu podzespołów.

*Uwaga: Zawartość nośnika USB, wykorzystywanego podczas egzaminu do zapisu zrzutów ekranowych lub dokumentów, jest usuwana po egzaminie i nie stanowi dokumentacji egzaminacyjnej przekazywanej wraz z arkuszem do OKE.*

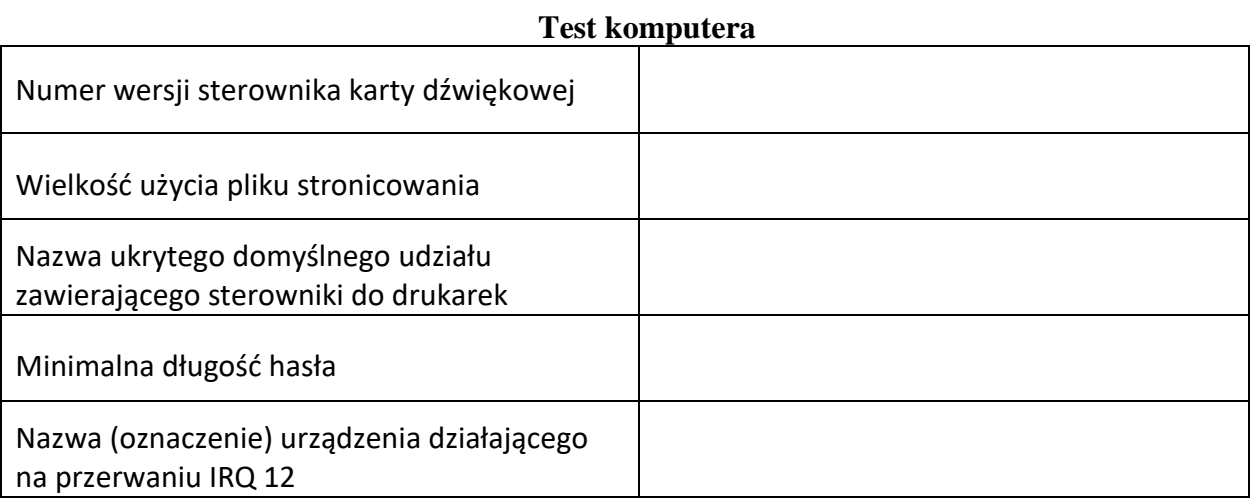

# **Wzór kosztorysu**

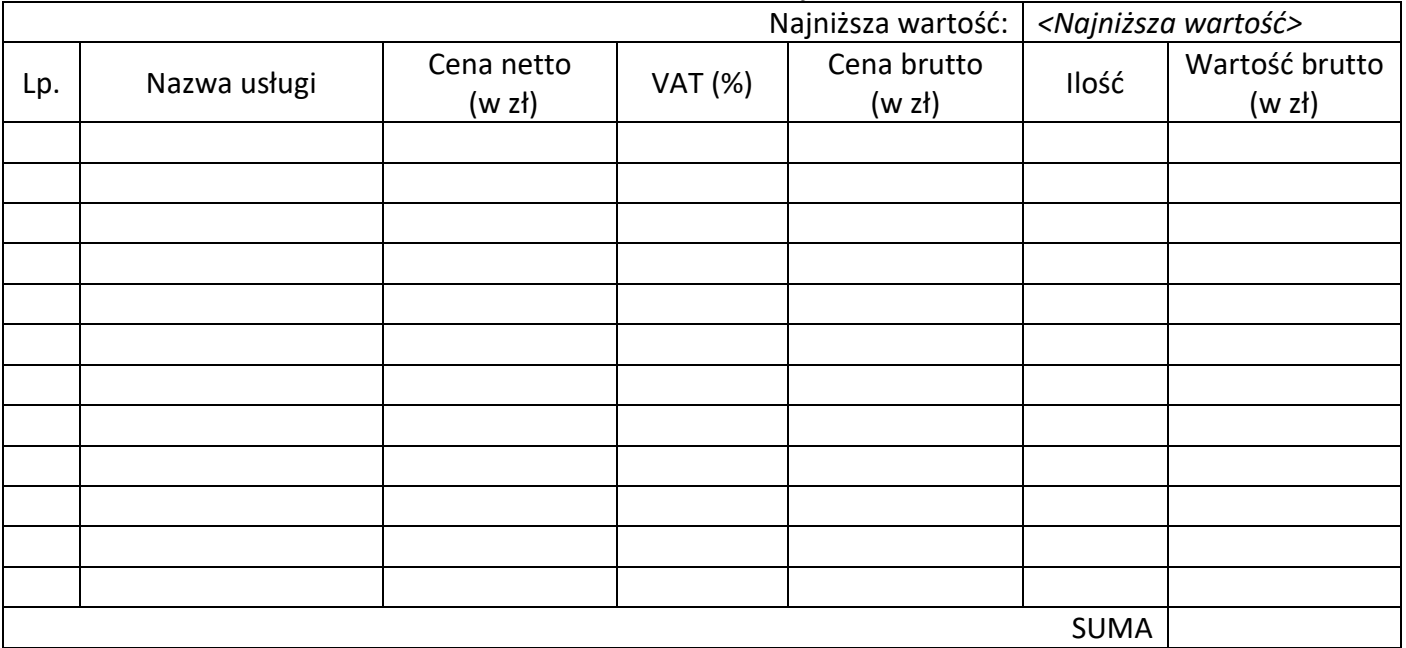